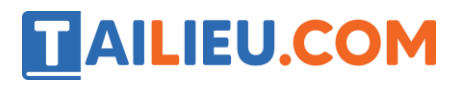

# **T1 trang 22 SBT Tin học 4**

Dùng công cụ Hình e-lip và các công cụ đã học để vẽ chiếc đầu máy xe lửa theo các bước đã nêu (Xem tệp Daumayxelua.bmp)

#### **Lời giải:**

Hướng dẫn: Cần thực hiện các thao tác sao chép bánh xe và di chuyển hình hợp lí khi vẽ các bánh xe.

Kết quả:

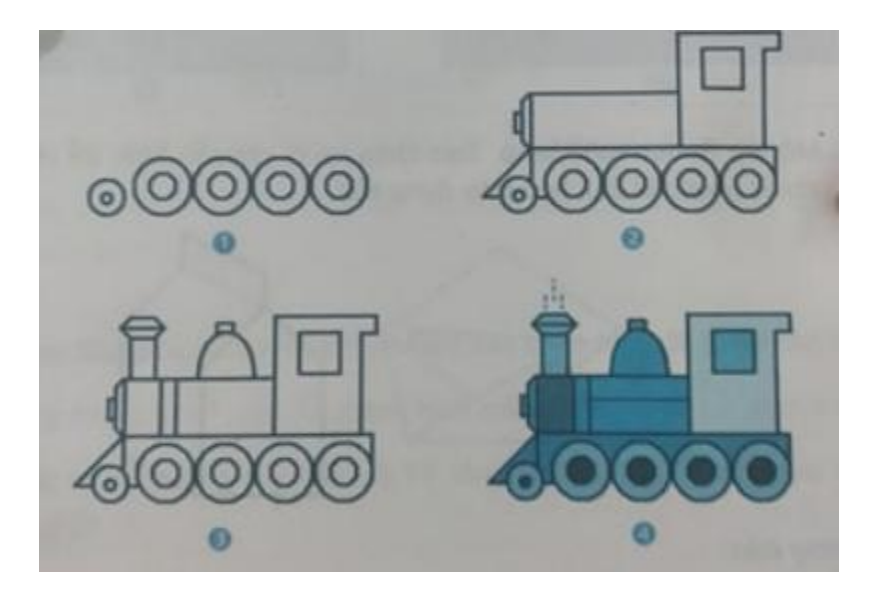

## **T2 trang 23 SBT Tin học 4**

Dùng công cụ Hình e-líp và các công cụ đã học để vẽ chiếc xe ben (xe chở nguyên vật liệu). Tệp Xeben.bmp.

**Lời giải:**

# **TAILIEU.COM**

### **Thư viện tài liệu học tập, tham khảo online lớn nhất**

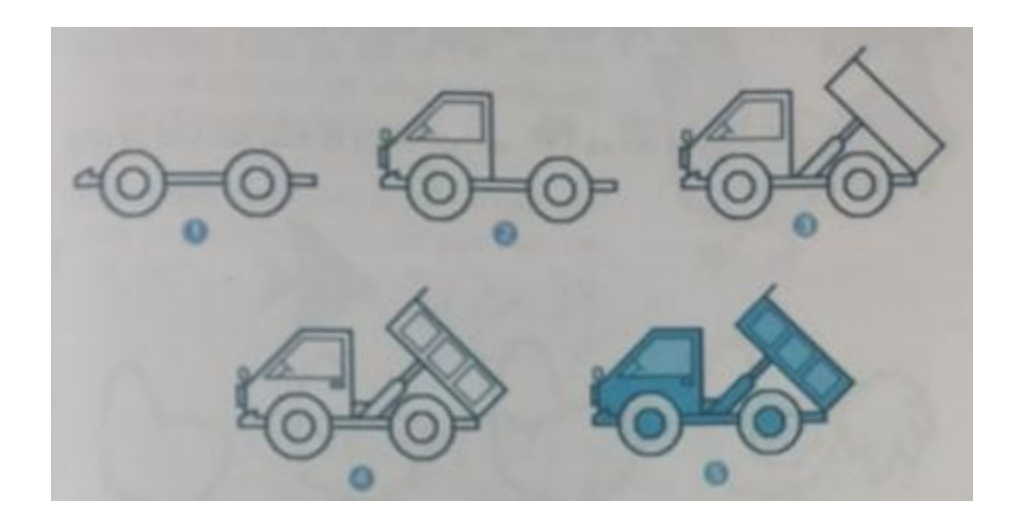

# **T3 trang 23 SBT Tin học 4**

Dùng công cụ Hình elip và các công cụ đã học để vẽ chiếc xe tải.

Tệp Xetai.bmp

### **Lời giải:**

Kết quả:

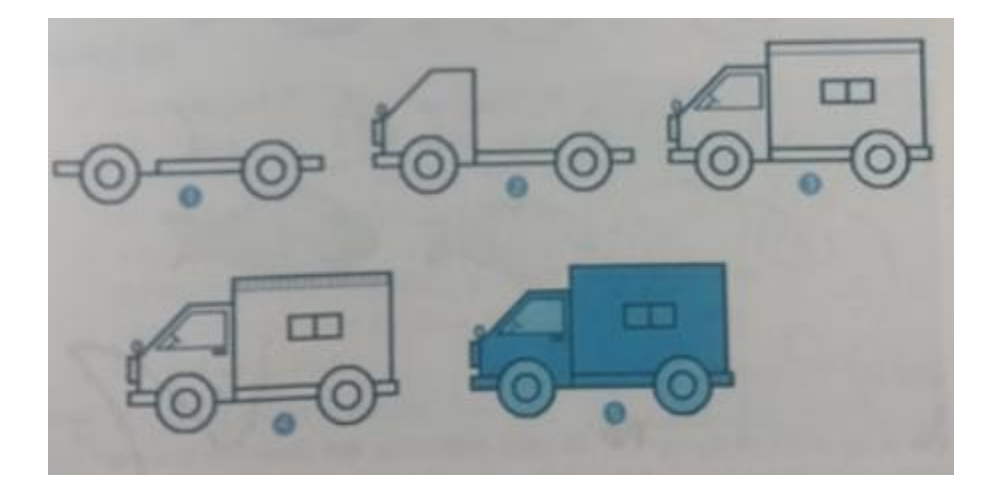